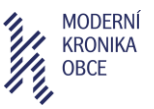

# **Manuál** k webové aplikaci **Moderní kronika obce** [\(https://mko.mendelu.cz/\)](https://mko.mendelu.cz/)

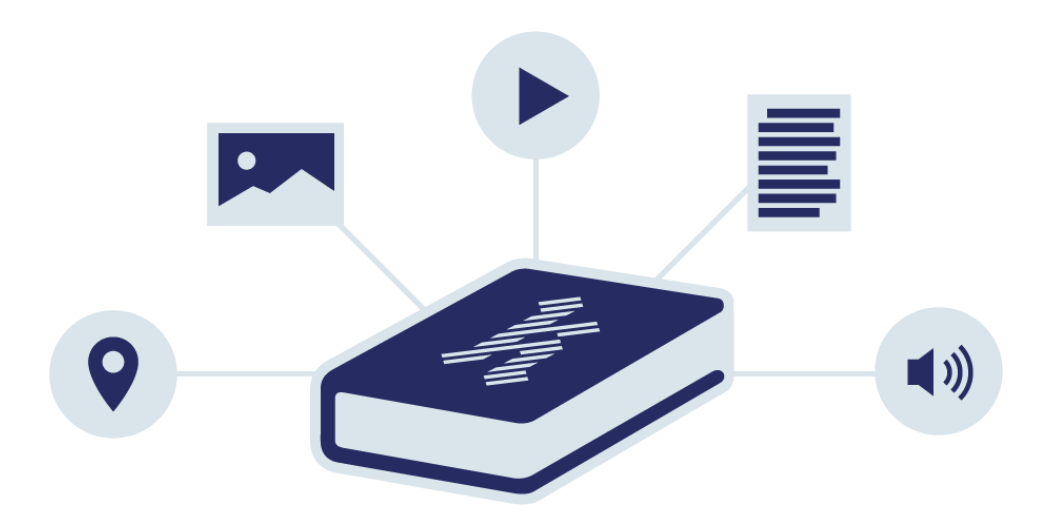

#### **Autorský tým:**

Hana Vavrouchová (Mendelova univerzita v Brně) Veronika Peřinková (Mendelova univerzita v Brně) Martin Res (externí spolupracovník Masarykovy univerzity) Lukáš Pevný (Masarykova univerzita)

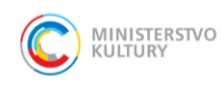

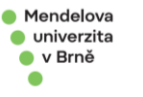

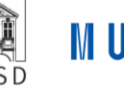

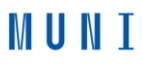

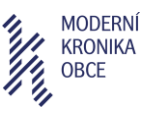

### **Anotace:**

Moderní kronika obce dokumentuje a trvalým způsobem uchovává mizející svědectví o podobě české kulturní krajiny. Je založena na vlastních i zprostředkovaných vzpomínkách místních obyvatel. Je určena všem aktérům rozvoje obcí na lokální a mikroregionální úrovni, od starostů přes obecní spolky až k jednotlivým občanům. Zabývá se zejména obdobím po II. světové válce a později, časový rozsah je však možné rozšiřovat.

V rámci moderní kroniky obce je možné uchovat následující obsah v digitální podobě:

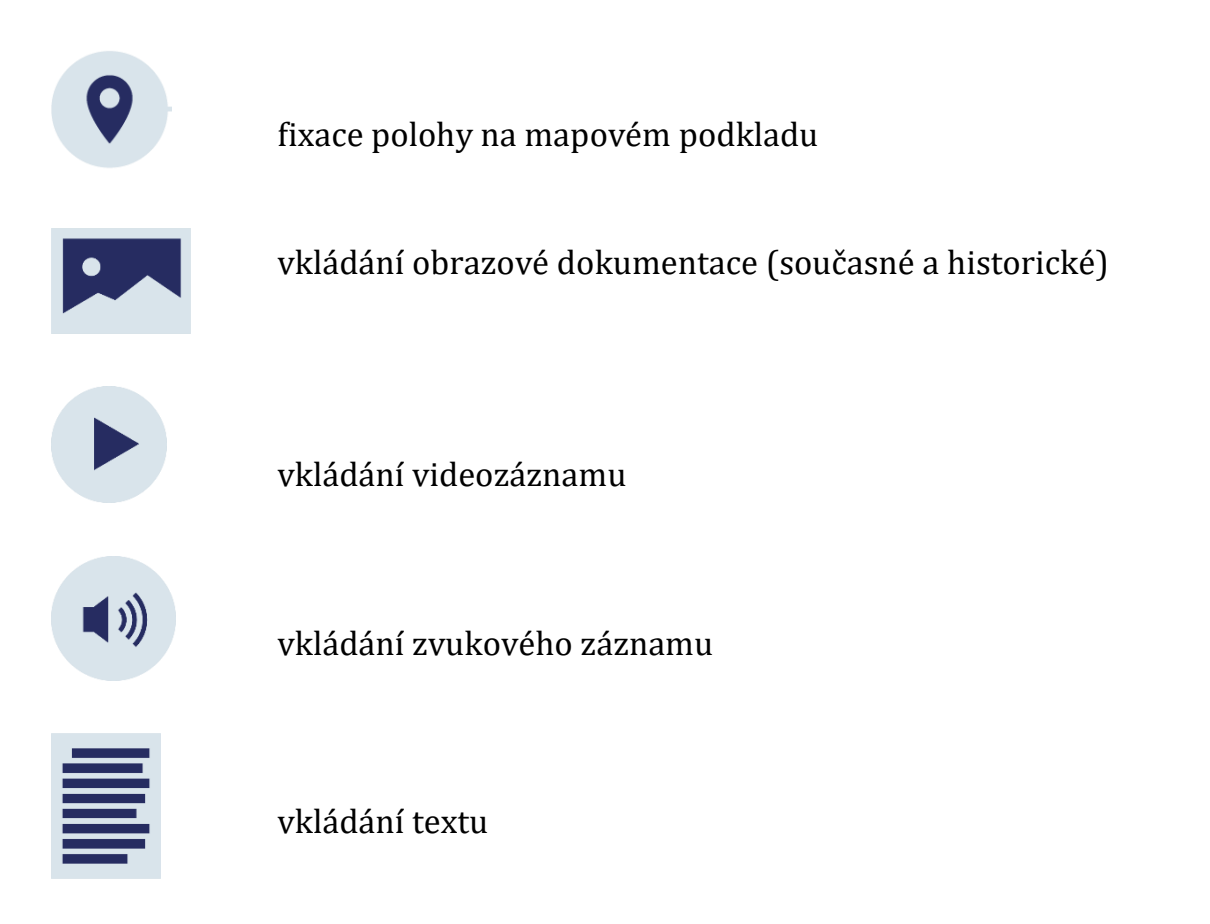

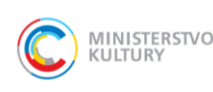

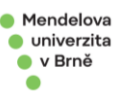

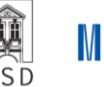

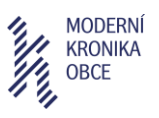

## Obsah

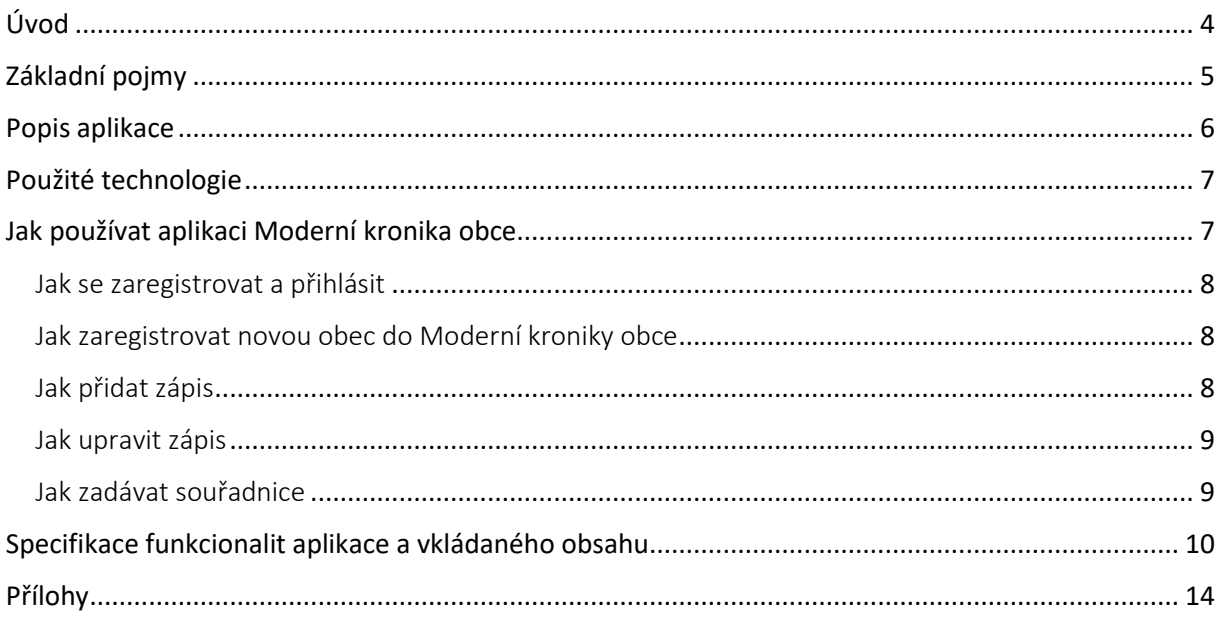

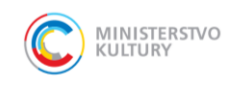

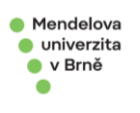

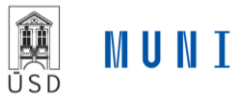

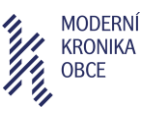

## <span id="page-3-0"></span>Úvod

Primárním cílem moderní kroniky obce (MKO)ům je identifikovat, analyzovat a trvalým způsobem dokumentovat mizející svědectví o podobě české kulturní krajiny v první polovině minulého století a později zachycené ve vzpomínkách straší generace a tyto vzpomínky doplnit související grafikou.

Dílčími cíli jsou:

- a) vytvořit databázi kvalitativních informací ve vztahu ke kulturní krajině a jejímu vývoji (obohacení dosavadního stavu poznání o mentální rozměr),
- b) zaznamenat proměnu vnímání hodnot kulturní krajiny v čase,
- c) v návaznosti na Evropskou úmluvu o krajině prohloubit znalosti o kulturní krajině a jejím vývoji.

Moderní kronika obce zaznamenává původní, přepsanou podobu krajiny včetně jejího mentálního rozměru (obrazu krajiny uchovaného ve vzpomínkách obyvatel). Moderní kronika obce je audiovizuální dokument, který je založený na audio či video záznamu vzpomínek pamětníků vázaných na konkrétní prostor. Zvuková stopa je komplementována s obrazovým podkladem ilustrujícím mluvené slovo, tedy dokumentující současnou či historickou podobu míst, o kterých se respondent zmiňuje (současné a historické fotografie, video záznam současného stavu krajiny, mapové vizualizace). Rozsah a přesný obsah není stanoven, záleží na účelu zpracování a následné prezentace, dostupnosti a charakteru dochovaných archiválií a tvůrčích předpokladech autora či autorů. Moderní kroniku obce lze průběžně doplňovat či aktualizovat.

Tvorbu jednoduché audiovizuální kroniky zaniklých či pro lidské vnímání důležitých míst umožňuje webová aplikace dostupná na odkazu **mko.mendelu.cz**. V rámci moderní kroniky obce je možné uchovat následující obsah v digitální podobě v jediném výstupu, piktogramy ukazují přehled funkcionalit aplikace:

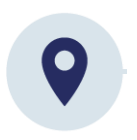

**fixace polohy na mapovém podkladu**

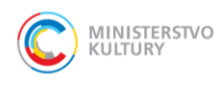

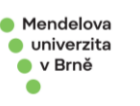

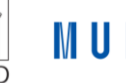

**MUNT** 

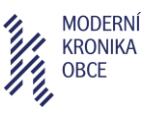

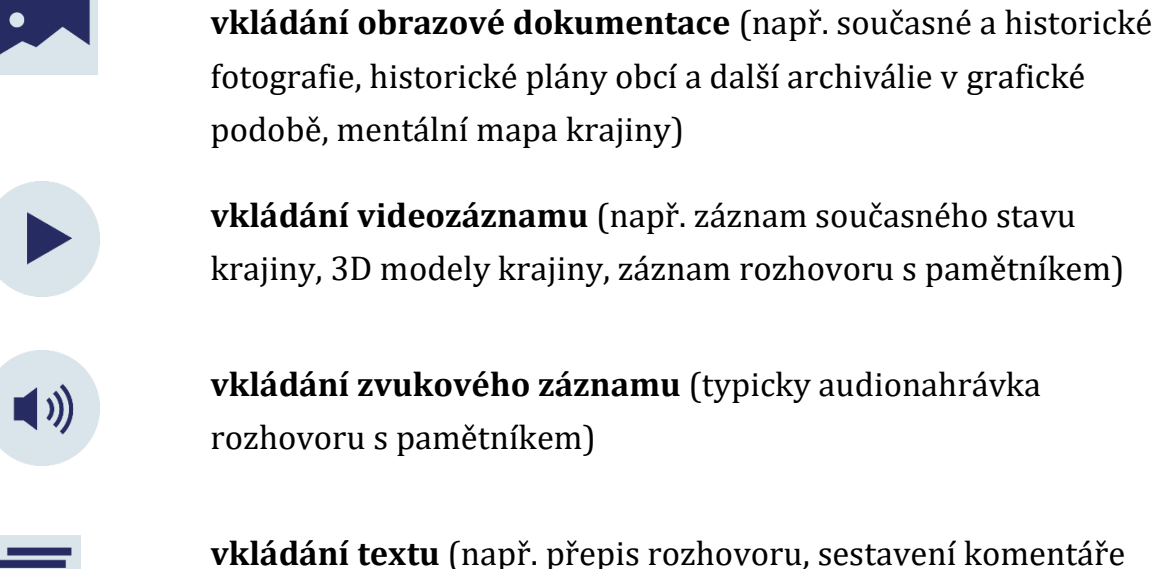

ke konkrétní stavbě, historickému krajinnému prvku nebo události dle historických pramenů apod.)

Moderní kronika obce je nástrojem dokumentace a trvalého uchování mizejícího svědectví o podobě české kulturní krajiny v minulosti a lze ji aplikovat na všechna území, nejenom na ta spojená se zaniklými strukturami.

Webová aplikace a koncept moderní kroniky obce jsou určeny všem aktérům rozvoje obcí na lokální a mikroregionální úrovni – od knihoven, regionálních muzeí přes obecní spolky až k jednotlivým občanům.

## <span id="page-4-0"></span>Základní pojmy

*struktura krajiny* = souhrn vztahů mezi jednotlivými prvky krajiny,

*prvek krajiny* = relativně homogenní skladebná část krajiny s použitím kritéria land use *land use* = způsob využívání krajiny (zastavěná plocha, vinice, trvalé travní porosty, zahrady, chmelnice, lesy, ostatní plochy, sady, vodní plochy, orná půda)

*land cover* = krajinný pokryv (např. kukuřičné pole, listnatý lesní porost, zatopený lom, asfaltová plocha)

*kronika obce* = dokument, který dle zákona 132/2006 Sb., o obecních kronikách, musí vést každá obec a zaznamenávat do ní důležité a pamětihodné události v obci. Dle zákona je nedílnou součástí kroniky příloha obsahující písemné, obrazové a zvukové záznamy.

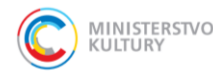

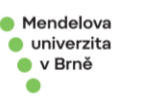

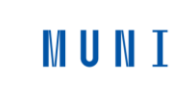

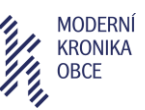

*moderní kronika obce* = metodologicky jednotný dokument obsahující datové, textové, obrazové a zvukové záznamy o mentálním obraze historické a současné krajinné struktury a hodnotách krajiny.

*hodnota krajiny* = kvalitativní vlastnost krajiny, která podmiňuje její využití (vystupuje v roli limitu či vstupního faktoru rozvoje). Lze ji kategorizovat na subjektivní hodnoty (dle hodnotících soudů hodnotícího subjektu) a objektivní hodnoty (expertně objektivizované na základě právním norem a konsensu ve společnosti).

*mapový podklad a mapový výstup* = grafický podklad sloužící pro tvorbu podobného či nového typu vizuálního vyjádření konfigurace krajinných prvků a krajinné struktury.

*mentální mapa krajiny* – geografický mapový poklad se spontánním zákresem hodnot a asociací vypravěčem či tazatelem na základě výpovědí získaných rozhovorem.

*mentální paměť krajiny* – obraz krajiny ve vzpomínkách místních obyvatel

## <span id="page-5-0"></span>Popis aplikace

Webová stránka **mko.mendelu.cz** slouží k uchování a předání vzpomínek a zajímavostí o konkrétních místech na území vybraných obcí. Neregistrovaní uživatelé si mohou prohlížet zápisy přidané jinými uživateli, po registraci mohou uživatelé přidávat zápisy k místům v obcích a zanášet do aplikace nové obce.

Web se dělí na statickou část obsahující podstránky s informacemi o projektu a nápovědu a dynamickou část pracující s daty k obcím.

Uživatelé mohou vyhledat obec podle svého výběru. Na levé části obrazovky uvidí rozbalovací seznam zápisů o obci, obsahující texty, fotografie, zvukové záznamy a videa. Na pravé straně obrazovky se vykreslí interaktivní mapa dané obce se zanesenými body, které odkazují k poloze konkrétních zajímavostí v obci.

Možnost tvorby a úpravy zápisů je zpřístupněna pouze registrovaným uživatelům, aby bylo možné zaznamenávat úpravy a verze jednotlivých příspěvků a v případě nevhodných úprav daného uživatele upozornit, případně mu zakázat přístup. Přístup ke kompletní správě webu včetně úpravy statických stránek, výpisu logů atp. mají pouze administrátoři se speciálními privilegii.

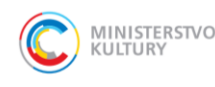

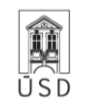

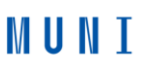

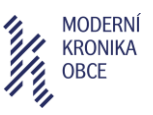

## <span id="page-6-0"></span>Použité technologie

Aplikace využívá wiki softwaru DokuWiki, který zejména umožňuje registraci a správu uživatelů, zajišťuje verzování příspěvků a drží mezi příspěvky logickou strukturu. DokuWiki využívá pro svůj chod programovací jazyk PHP. Data obcí jsou uložena v textových souborech na serveru a aplikace tak nemusí využívat žádný databázový systém.

Na platformě DokuWiki je vytvořena pomocí HTML, CSS a skriptovacího jazyka JavaScript vlastní šablona zajišťující požadovaný vzhled a funkcionalitu webu. Šablona je plně responsivní a umožňuje tak neomezený přístup na web i prostřednictvím mobilních zařízení.

Přihlášení pro úpravy obcí je zajišťováno běžným způsobem pomocí uživatelského jména a hesla zřízeného při registraci. Uživatelé ale mají možnost přihlášení i skrze systém Auth0, který ověřuje uživatele speciálním odkazem zaslaným do e-mailové schránky a uživatel si tak nemusí pamatovat heslo.

Přidání obce nebo zápisu probíhá vyplněním jednoduchého formuláře, k následným úpravám pak slouží modifikovaný WYSIWYG editor, umožňující přidání formátovaného textu, souborů a multimédií včetně automaticky vykreslovaných odkazů na YouTube. Vyhledávání na webu využívá automatického našeptávání ze seznamu obcí.

Mapové podklady jsou dodány poskytovatelem [OpenStreetMap.org](http://openstreetmap.org/) s využitím pluginu Geotag pro zobrazování vlastních bodů v mapě. Web běží na šifrovaném protokolu HTTPS.

## <span id="page-6-1"></span>Jak používat aplikaci Moderní kronika obce

Pro vyhledávání konkrétní obce napište její název do vyhledávacího políčka v hlavičce stránky a poté ji vyberte kliknutím na nabízené obce pod vyhledávačem, případně ji vyhledejte pomocí tlačítka s lupou.

Pokud je obec v Moderní kronice obce registrována, zobrazí se. Seznam všech registrovaných obcí naleznete na stránce [Seznam obcí](https://mko.mendelu.cz/static/seznam-obc%C3%AD).

V detailu obce je možné rozkliknout každý ze zápisů a prohlížet jeho obsah. Mapa na pravé straně obrazovky ukazuje geografickou polohu každého zápisu.

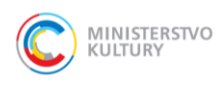

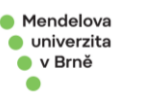

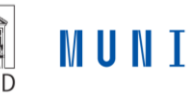

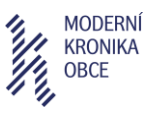

## <span id="page-7-0"></span>Jak se zaregistrovat a přihlásit

Pro úpravu stávajícího nebo přidání nového zápisu do Moderní kroniky obce je třeba být přihlášen. K dialogu pro přihlášení se dostanete kliknutím na tlačítko "přihlásit se" v pravém horním rohu.

Pokud již máte na webu MKO uživatelský účet, zadejte svoje uživatelské jméno a heslo.

Jestli účet nemáte, můžete se přihlásit bez vytváření účtu pomocí tlačítka "Auth0" a pokračovat podle pokynů na obrazovce. Veškeré úpravy provedené na webu budou uloženy pod Vaší emailovou adresou, na kterou Vám vždy při přihlášení přijde přihlašovací odkaz do emailové schránky – není třeba si pamatovat heslo.

Druhou možností je kliknout na tlačítko "Registrovat" a vytvořit si běžný účet s přihlašovacím jménem, jménem, které se bude zobrazovat u úprav na webu ("Celé jméno") a heslem.

## <span id="page-7-1"></span>Jak zaregistrovat novou obec do Moderní kroniky obce

Pokud chcete přidat zápis k obci, která ještě není registrována (ověřte na stránce [Seznam obcí\)](https://mko.mendelu.cz/static/seznam-obc%C3%AD), je třeba obec registrovat.

Kliknutím na tlačítko přidat zápis v hlavičce webu otevřete stránku pro přidání zápisu, poté v prvním odstavci klikněte na odkaz k zaregistrování obce.

Následně vyplňte název obce a souřadnice obce, následně klikněte na "Zaregistrovat obec". Pokud si nevíte rady se zadáváním souřadnic, přejděte na sekci "Jak zadávat souřadnice" (zde níže).

## <span id="page-7-2"></span>Jak přidat zápis

Přidat zápis k obci můžete pomocí tlačítka "přidat zápis" v hlavičce webu nebo na stránce obce.

Pokud jste použil(a) tlačítko na stránce obce, bude políčko "Obec" předvyplněno. V opačném případě začněte psát název obce a poté vyberte z nabídky registrovaných obcí. Pokud obec není v nabídce, musíte ji nejprve zaregistrovat do systému MKO. Po výběru se text změní do formátu *obce:název-obce*, což je v pořádku.

Poté zadejte název zápisu, text zápisu a souřadnice. Návod na získání a zadání souřadnic je v sekci "Jak zadávat souřadnice".

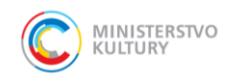

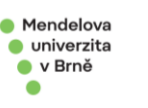

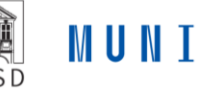

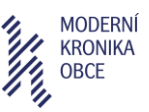

Další text, obrázky, média a soubory je možné vkládat po přidání zápisu, viz následující sekce.

### <span id="page-8-0"></span>Jak upravit zápis

Pro úpravu zápisu přejděte na stránku obce, kliknutím rozbalte daný zápis a klikněte na tlačítko "Upravit" na konci zápisu.

Otevře se textový editor umožňující běžné úpravy textu – tučné písmo, kurzíva, horní a dolní index, vkládání odkazů, seznamů a tabulek.

Pro vložení obrázku, audionahrávky nebo jiného souboru klikněte na piktogram obrázku v hlavičce editoru. Následně kliknutím v dialogu "Nastavení médií" opět na piktogram obrázku otevřete Správce médií, kde kliknete na tlačítko pro výběr souborů, následně na "Nahrát" a poté na název souboru. Pokud se zobrazí dialog "Nastavení odkazu", klikněte pouze na "Vložit". Nakonec ještě v dialogu "Nastavení médií" vyplňte text popisu/odkazu a klikněte na "OK".

Pro vložení videa z externího zdroje (např. YouTube), klikněte v hlavičce editoru na ikonu videokamery a do okna vložte odkaz na video (můžete jej zkopírovat z adresního řádku internetového prohlížeče).

POZOR: Pokud je v editoru šedě podbarvený text začínající ikonou klíče a textem <pagemod*,* nemažte a neupravujte jej prosím. Tento text je nezbytný pro správné fungování systému.

### <span id="page-8-1"></span>Jak zadávat souřadnice

Při registraci obce a tvorbě zápisu systém vyžaduje zadání zeměpisné šířky a délky, aby bylo možné vykreslit mapu k dané obci.

Souřadnice místa můžete získat snadno na webu [mapy.cz](https://mapy.cz/). Klikněte na webu mapy.cz na místo v mapě pravým tlačítkem a vyberte možnost "Co je zde?". V okně po pravé straně mapy se zobrazí nadpis "GPS" – po rozkliknutí se zobrazí souřadnice. Do políčka "zeměpisná šířka" zkopírujte nebo přepište první část souřadnic bez písmena N (např. 49.1916481), do políčka "zeměpisná délka" vložte druhou část bez písmena E (např. 16.6214511).

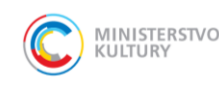

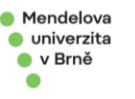

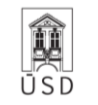

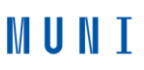

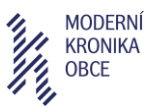

## <span id="page-9-0"></span>Specifikace funkcionalit aplikace a vkládaného obsahu

### **fixace polohy na mapovém podkladu**

Vkládání lokalit do mko.mendelu.cz je popsáno výše. Jednotlivé lokality jsou v aplikaci archivovány a mohou být zobrazeny ostatními uživateli. Součástí je přehled již zpracovaných lokalit.

> **vkládání zvukového záznamu** (typicky audionahrávka rozhovoru s pamětníkem)

Součástí záznamu může být také zvuková stopa. Nejčastěji je tato audio dokumentace založena na autentických vzpomínkách místních obyvatel (např. v případě zaniklých sídel jde o původní obyvatele, jejich potomky či přímé pamětníky událostí spojených s odchodem lidí a následnými demoličními pracemi, obecně jde o rodáky či periodické návštěvníky území). V úvahu připadají též zprostředkované vzpomínky – např. vyprávění příbuzných apod.

Audionahrávky mohou být pořizovány primárně za účelem tvorby MKO, lze však také vycházet z ostatních již existujících databází, které lze po dohodě s vlastníkem práv k nahrávce také připojit k předmětné lokalizaci na mapě. Velký potenciál nabízí např. projekt Paměť národa (https://www.pametnaroda.cz).

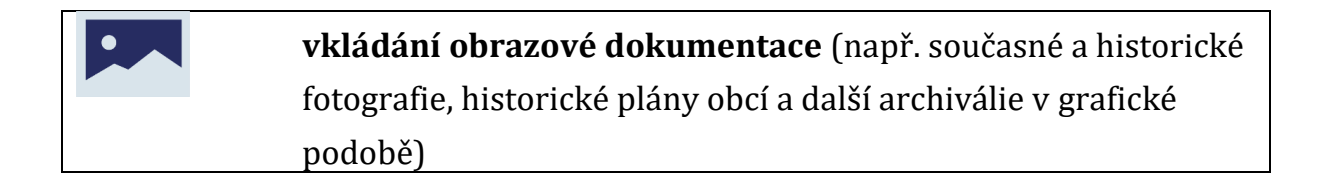

Velmi podstatnou částí tvorby MKO je práce s **archivními dokumenty**. Podklady dokumentující historický stav místa či historické události spojené s danou lokalitou lze čerpat ze Státních okresních archívů či archívů regionální muzeí. Badatelé mohou nahlížet do dochovaných podkladů fyzicky, případně mohou

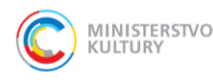

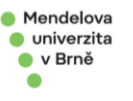

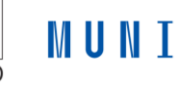

 $\blacksquare$ )

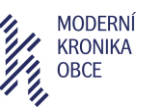

využít skutečnosti, že je většina dokumentů již digitalizována a lze se s nimi seznámit v rámci digitálních archívů jednotlivých regionálních pracovišť<sup>1</sup> přístupných zpravidla přes jejich webové stránky.

Velmi důležitou součást MKO představuje práce s **mapovými podklady**. Za účelem studia využití území a jeho změn je možné využít mapy stabilního katastru (originální, indikační skici nebo povinné císařské otisky), katastrální mapy, katastrální mapy evidenční, vojenská mapování (3. vojenské mapování a vojenské topografické mapy v systému S-1952), mapy evidence nemovitostí, pozemkový katastr, letecké měřičské snímky od roku 1936, současné a historické Ortofoto ČR ad. Všechny výše uvedené mapové podklady poskytuje k nahlédnutí a základnímu vizuálnímu porovnání Český zeměměřičský a katastrální úřad (ČÚZK) v aplikaci dostupné na stránkách https://ags.cuzk.cz/archiv/ Data, která nebyla zdigitalizována, je možné vyžádat v tištěné podobě v archivu ČÚZK. Pro přesnou práci s daty a následnou mapovou interpretaci se doporučuje data od ČÚZK zakoupit. Výjimečně je možné využít historických mapových podkladů z archivů nebo osobních sbírek. Ty však neposkytují ucelenou vrstvu dat pro celé území ČR. Archivní a současné mapové podklady lze vizuálně porovnávat a vytvářet komparativní prezentace vývoje krajinné struktury<sup>2</sup> a textury<sup>3</sup> (viz Obr. 1 a 2 v přílohách) či vykreslovat časové řezy ve speciálních GIS programech (obr. 3 a 4 v přílohách, vektorizované mapové vrstvy, typicky vývoj land use<sup>4</sup> a land cover5, změny hustoty cestní sítě apod.). Dále mohou být vytvářeny jednoduché 3D modely krajiny (obr. 5 a 6 v přílohách). V případě zaniklých sídel lze zakreslovat půdorysy zaniklých staveb (obr. 7 až 9). Obdobně lze postupovat v případě jakýchkoliv zaniklých historických struktur (přehled prvků s památkovým potenciálem viz Tab. 1 v příloze). Více o práci s mapovými podklady viz metodika s názvem Prezentace zaniklých sídel v českém pohraničí ve výstavní činnosti a muzejních expozicích. 6

<sup>6</sup> Výsledek projektu, bude dostupný na www.zanikla-sidla.cz.

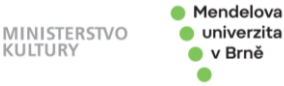

 $\bullet$ 

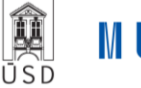

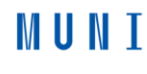

**.** 

<sup>1</sup> https://www.statnisprava.cz/rstsp/ciselniky.nsf/i/d0006

<sup>2</sup> Koresponduje s využitím území (land use) – prostorové rozložení krajinných prvků (pole, les, sídla apod.) propojených vzájemnými vztahy.

<sup>&</sup>lt;sup>3</sup> Prostorové uspořádání krajinné struktury se zohledněním velikosti jednotlivých ploch. Vzniká obkreslením viditelných linií a polygonů na podkladu leteckých měřických snímků.

<sup>4</sup> Využití území (např. orná půda, les, vodní plocha, zástavba). Sleduje se změna výměry jednotlivých způsobů využití, jejich lokace, spojitost apod.

<sup>5</sup> Krajinný pokryv (např. kukuřičné pole, listnatý lesní porost, zatopený lom, asfaltová plocha).

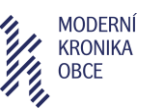

Aplikace ČÚZK dále nabízí další zdroje informací o historickém využívání území, velkou informační hodnotu mají např. Výkazy ploch stabilního katastru a Mapa kultur.

V rámci průzkumu lokality (terénního šetření) lze pořídit **fotodokumentaci**, v případě patřičného vybavení je též možné provádět dronové snímkování, které umožní přesnější lokalizaci a dokumentaci krajinných prvků v těžko dostupném terénu.

Grafika moderní kroniky obce může být doplněna **3D modelací** původní urbanistické struktury sídla zasazené do krajinného kontextu. Pro modelaci staveb včetně okolního reliéfu je možné využít např. program SketchUp, Autodesk InfraWorks, 3ds Max a Blender (obr. 10-14 v příloze).

> **vkládání videozáznamu** (např. záznam současného stavu krajiny, 3D obrazové a video soubory současné krajiny vytvořené z mapového podkladu, záznam rozhovoru s pamětníkem)

Rozhovor vedený s pamětníkem může být zaznamenán také společně s obrazem, zvláště pokud je veden in situ na lokalitách, o kterých se pamětník zmiňuje. Pořízen může být záznam současného obrazu krajiny. Pokud jsou k dispozici – jsou cenným doplňkem archivní záznamy jakéhokoliv stáří. Takovýto záznam může být, pokud to situace umožňuje, doplněn videozáběry krajiny z dronu nebo mohou být vytvářeny videosekvence prostorových modelů vytvořených z leteckých měřických snímků (viz obr. 5 a6 – statický výřez z videosekvence).

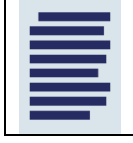

**vkládání textu**

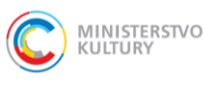

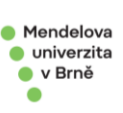

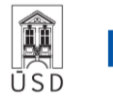

**MUNT** 

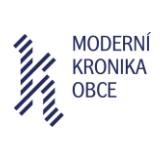

Text, který je součástí moderní kroniky obce, může být písemným záznamem vzpomínek pamětníků, vlastních či zprostředkovaných vzpomínek, popisů příhod spojených s konkrétním místem, výtahem z historických pramenů apod.

Možná podoba scénáře moderní kroniky obce je obsažena v přílohách.

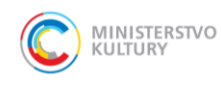

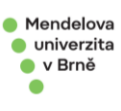

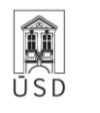

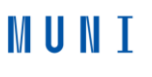

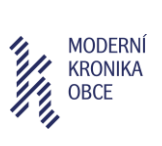

## <span id="page-13-0"></span>Přílohy

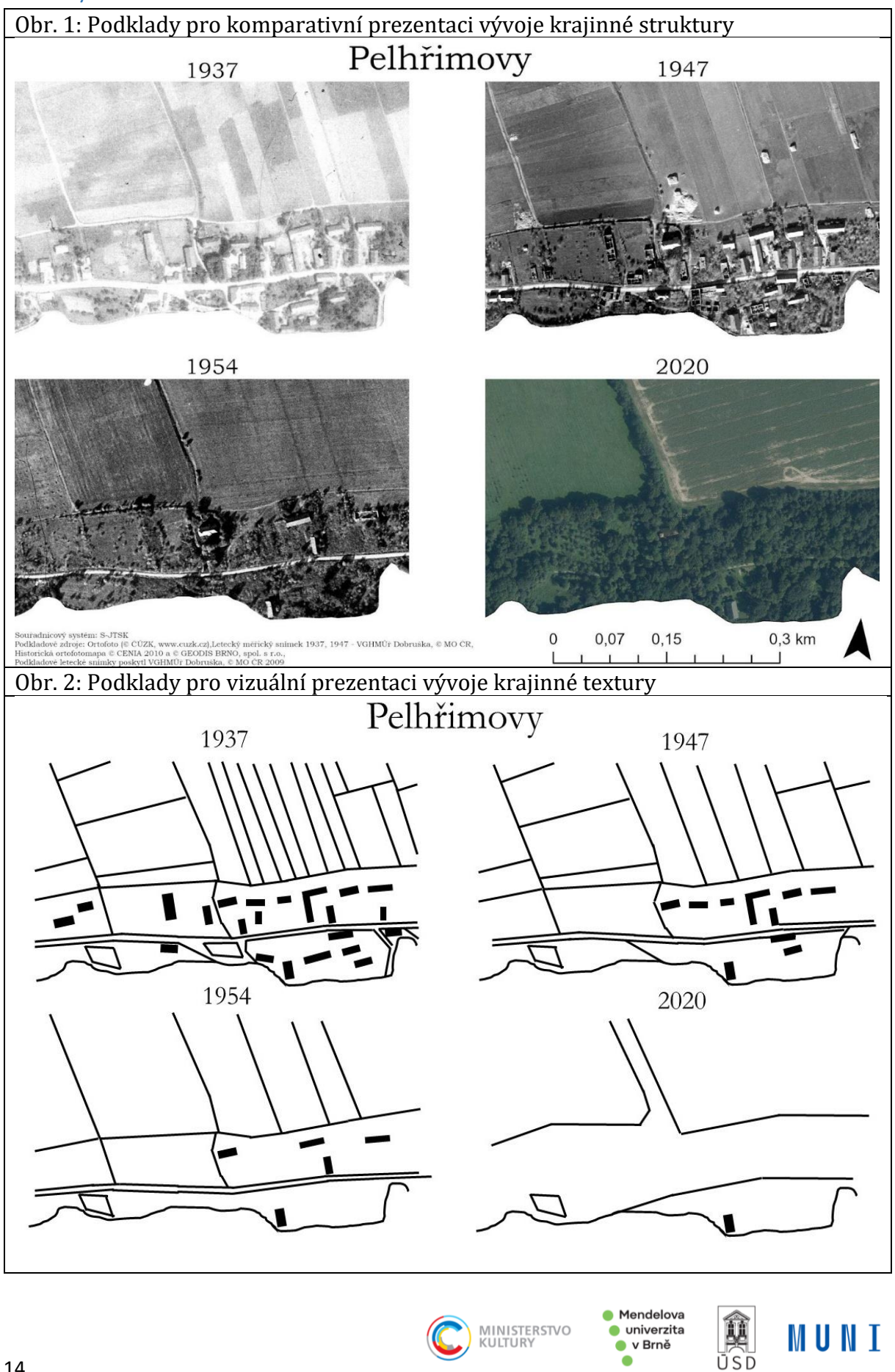

● v Brně  $\bullet$ 

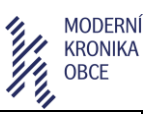

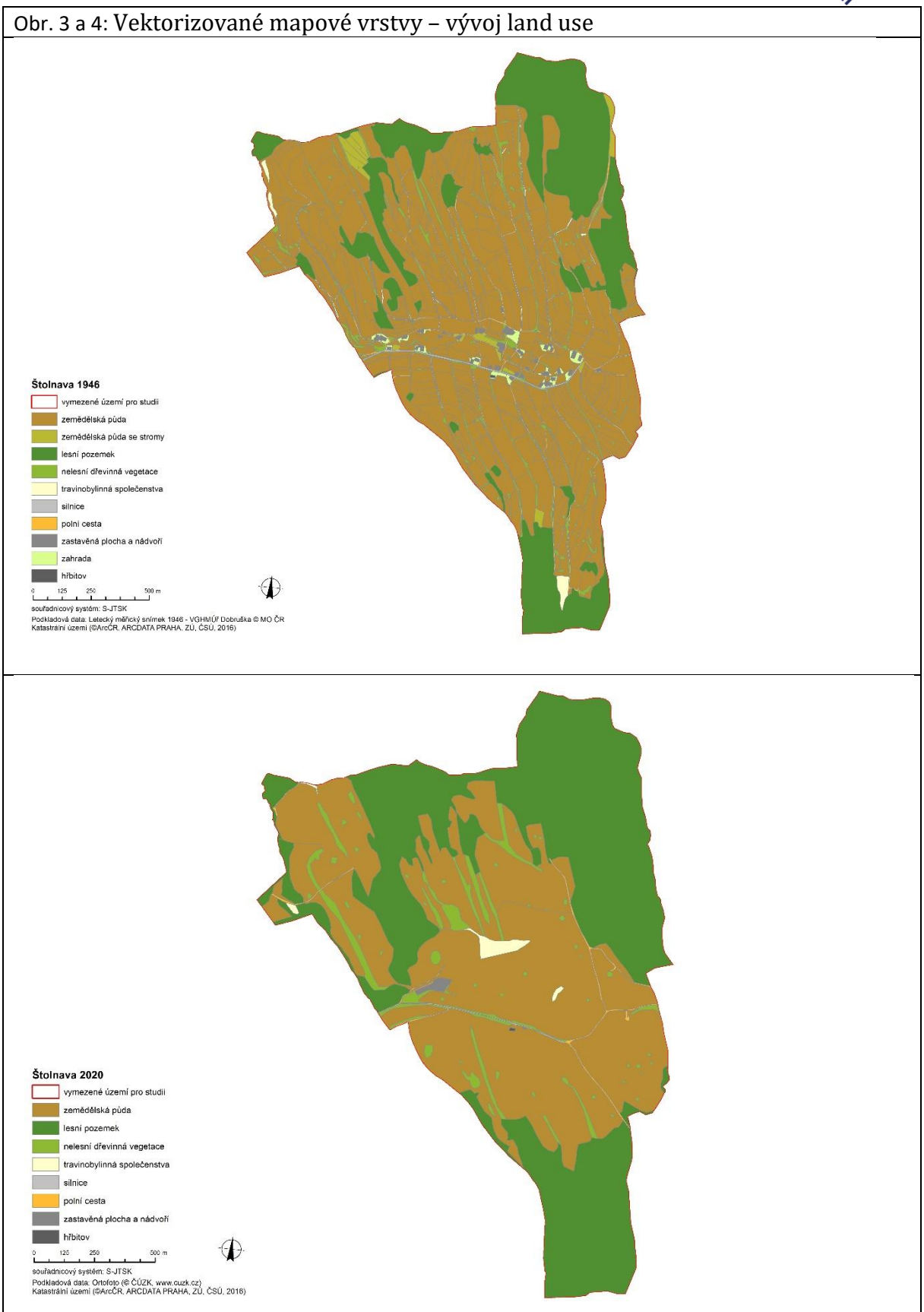

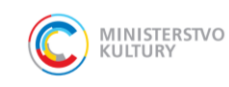

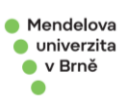

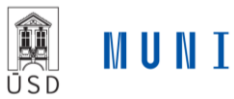

15

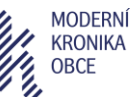

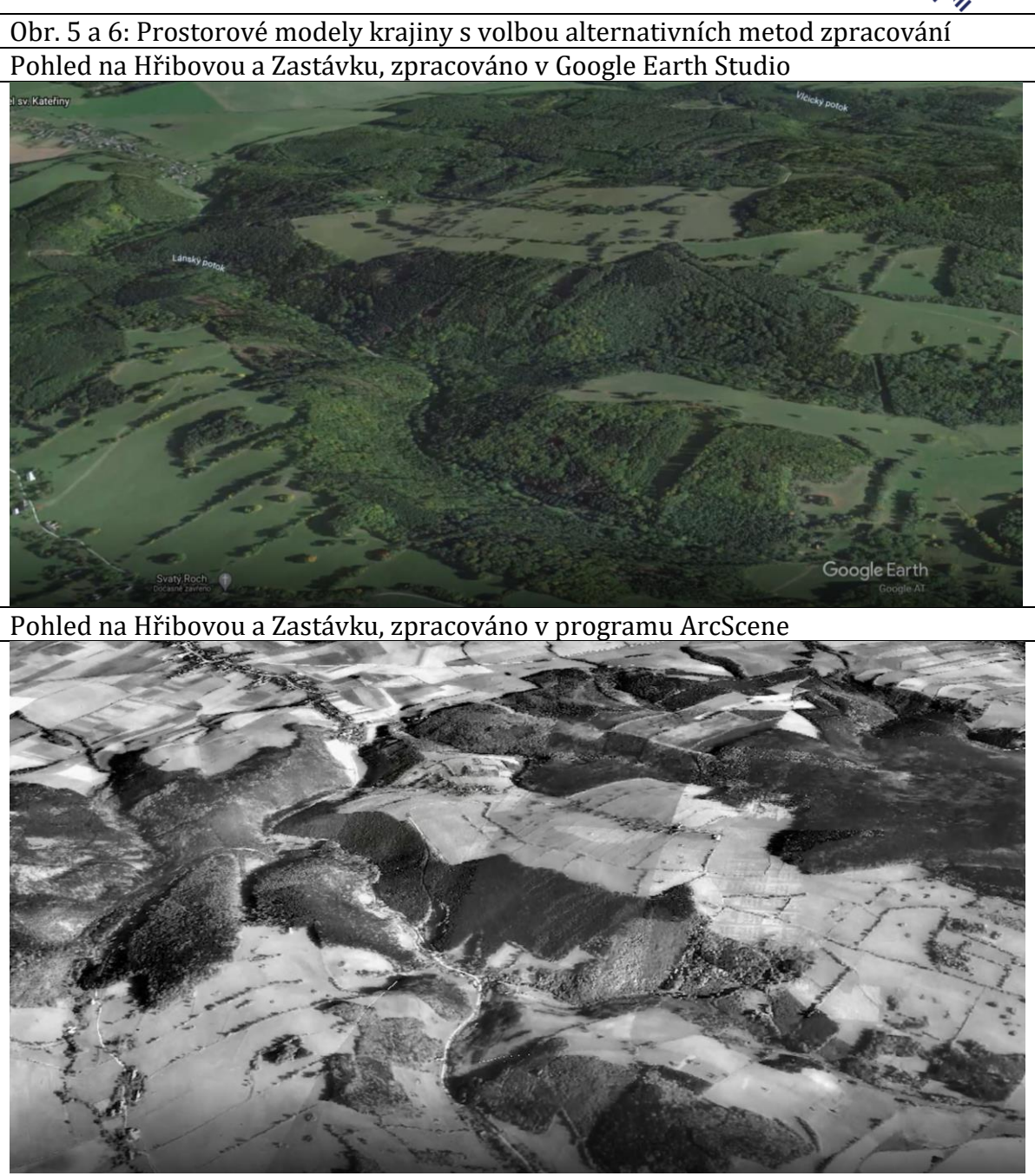

Podkladová data: Historická ortofotomapa © CENIA 2010 a © GEODIS BRNO, spol. s r.o. Podkladové letecké snímky poskytl VGHMÚř Dobruška, © MO ČR 2009, DMR 5G (© ČÚZK, www.cuzk.cz)

Obr. 7-9: Identifikace a zakreslení půdorysu budov na základě georeferencovaných leteckých měřičských snímků z roku 1946 a přenesení nad současnou Ortofoto

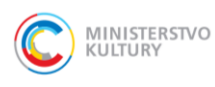

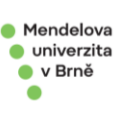

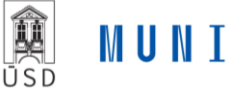

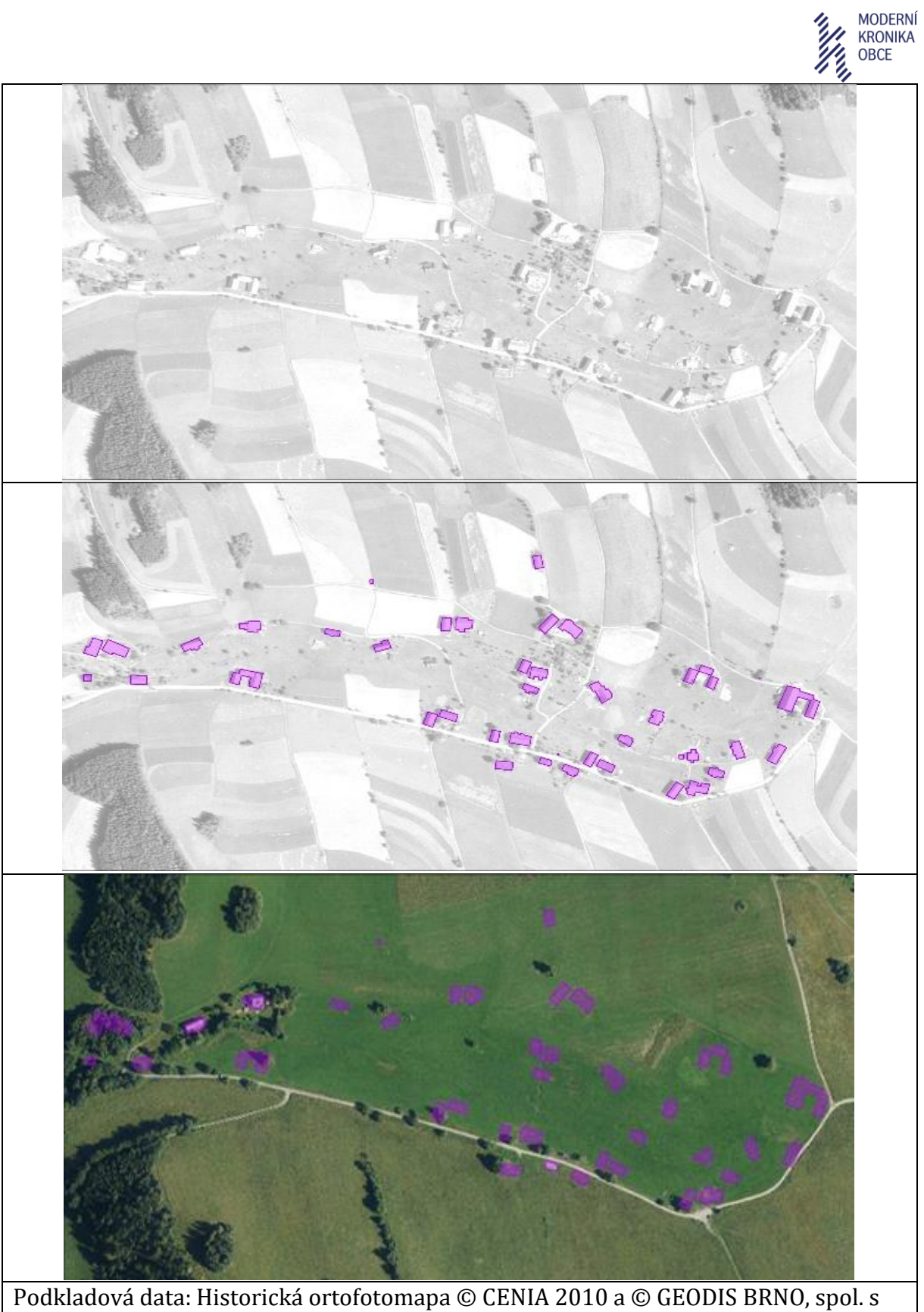

r.o. Podkladové letecké snímky poskytl VGHMÚř Dobruška, © MO ČR 2009, DMR 5G (© ČÚZK, www.cuzk.cz)

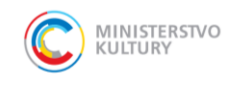

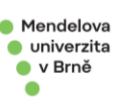

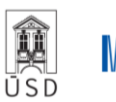

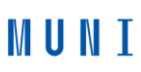

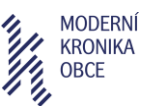

Obr.10-12: Příklady modelace původního uspořádání staveb v sídle a okolní krajině (Hraničky, okr. Jeseník) – program SketchUp a Autodesk InfraWorks

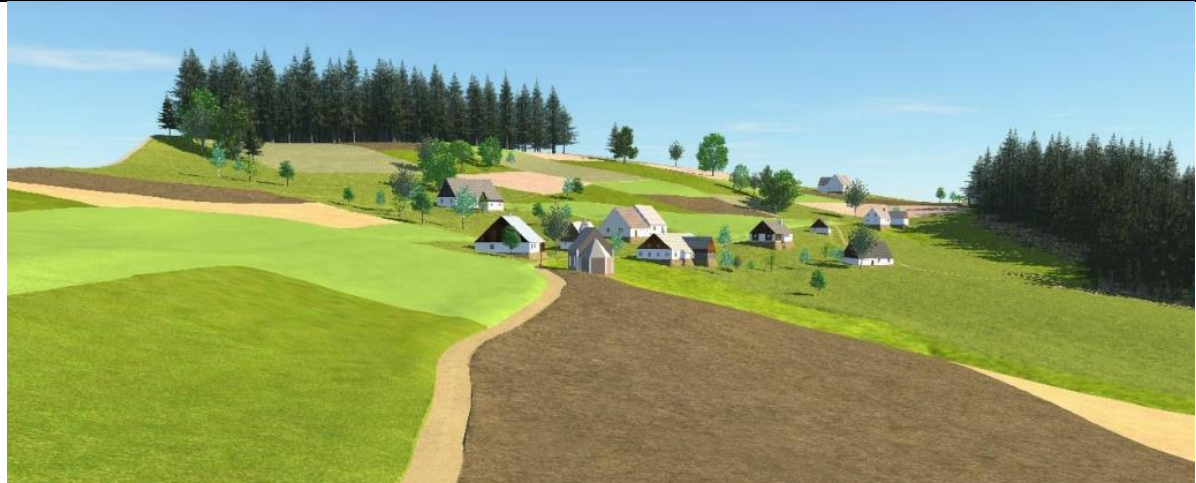

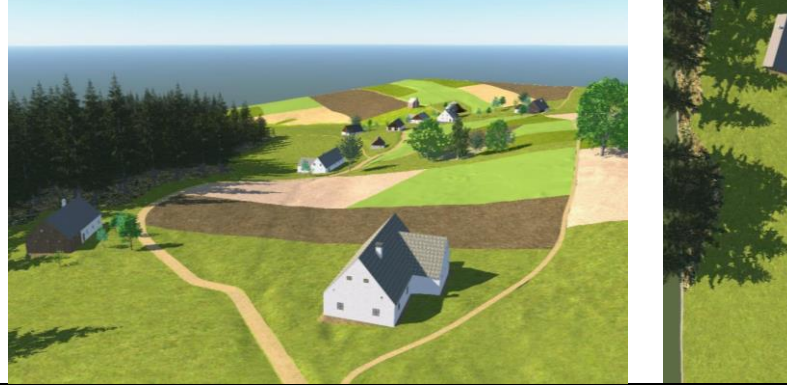

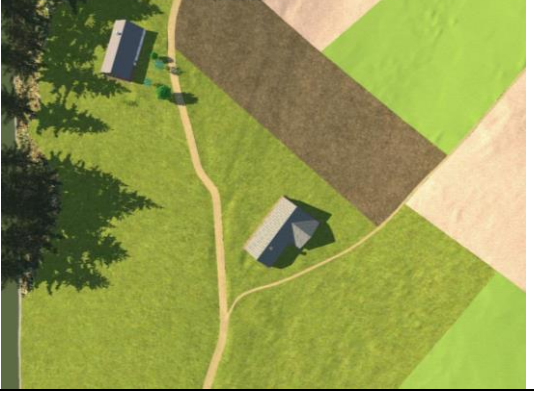

Zdroj: Eliška Petrů

Obr. 13: Příklad modelace původního uspořádání staveb v sídle a okolní krajině (Zastávka a Hřibová) – program SketchUp

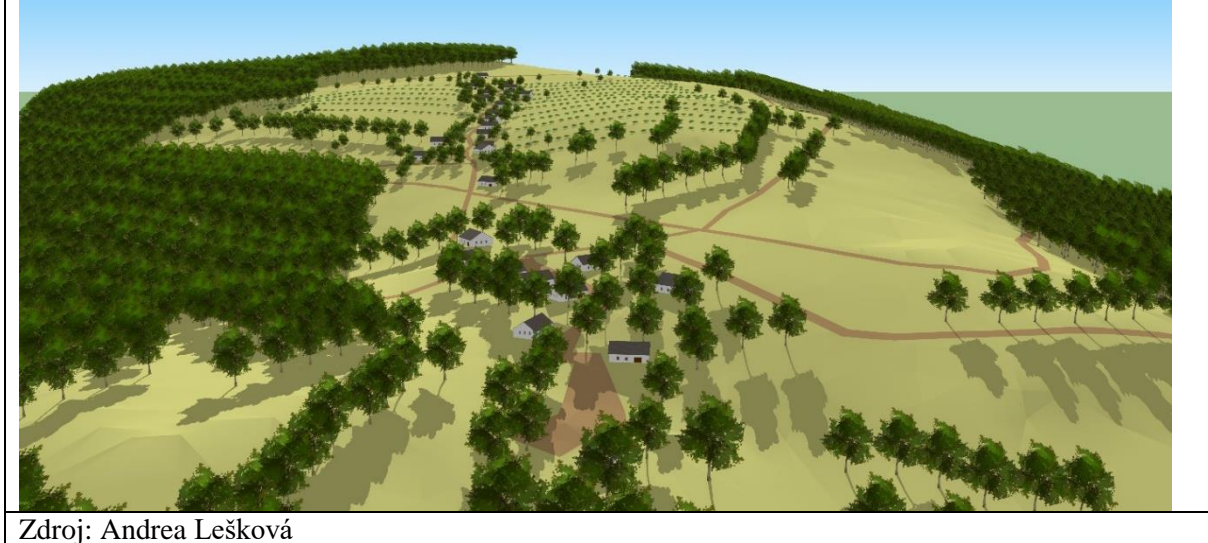

Obr. 14: Příklad modelace původního uspořádání staveb v sídle a okolní krajině (Štolnava/Prameny u Žárové) – program 3ds Max a Blender

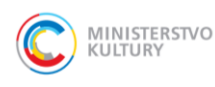

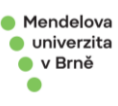

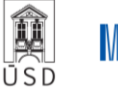

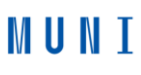

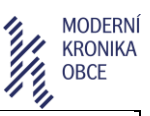

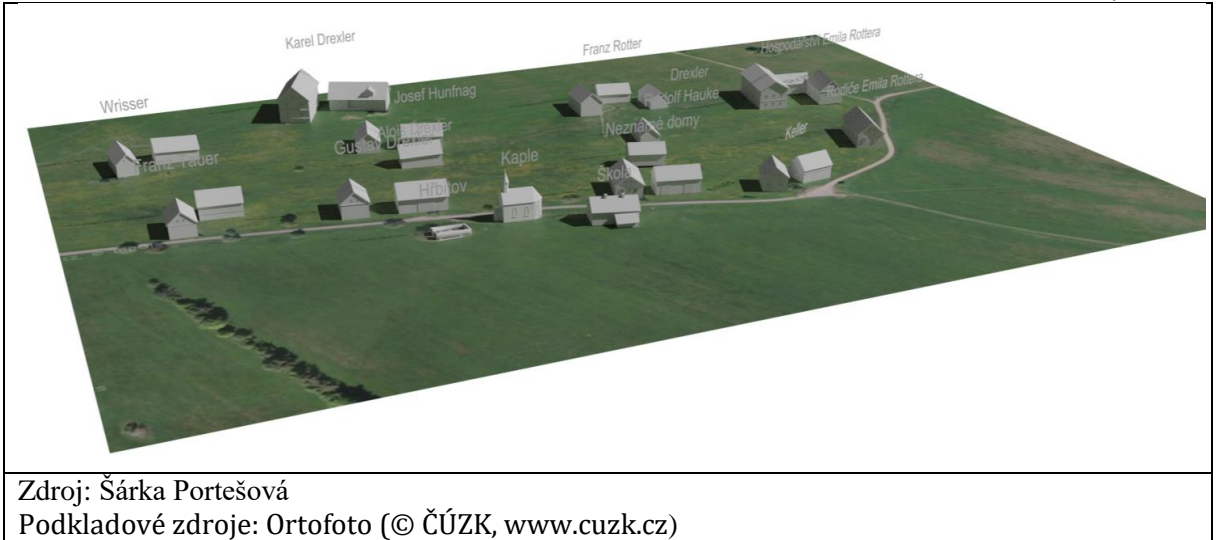

## Tab. 1: Historické krajinné prvky

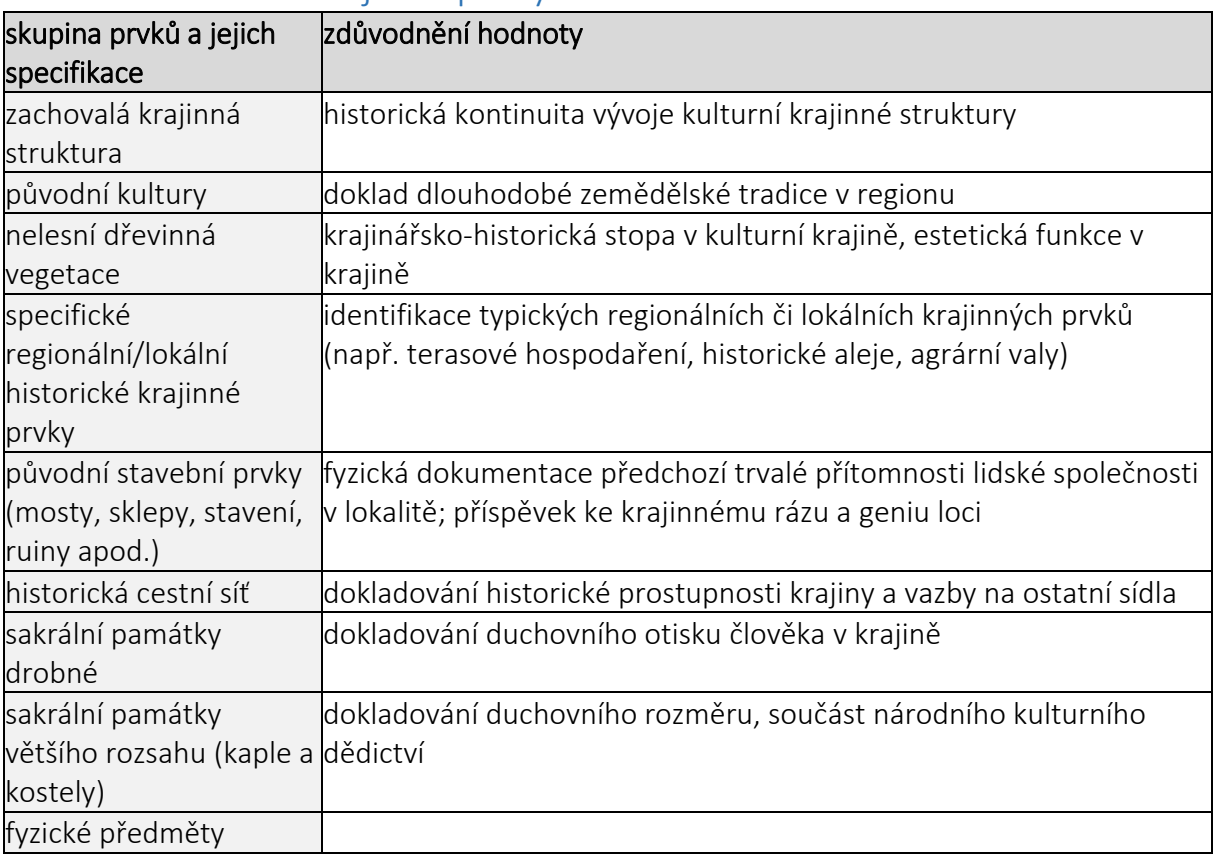

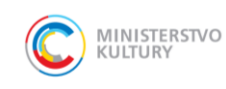

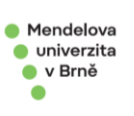

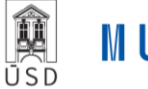

**Ukázka možné podoby scénáře moderní kroniky obce**

## **NÁZEV: KRAJINA – OD SPOŘÁDANÉ MOZAIKY K DIVOČINĚ**

### *ANEB O VÝVOJI KRAJINY V OKOLÍ ZANIKLÝCH OSAD NA JESENICKU OD KONCE VÁLKY AŽ PO SOUČASNOST*

#### **ÚVOD**

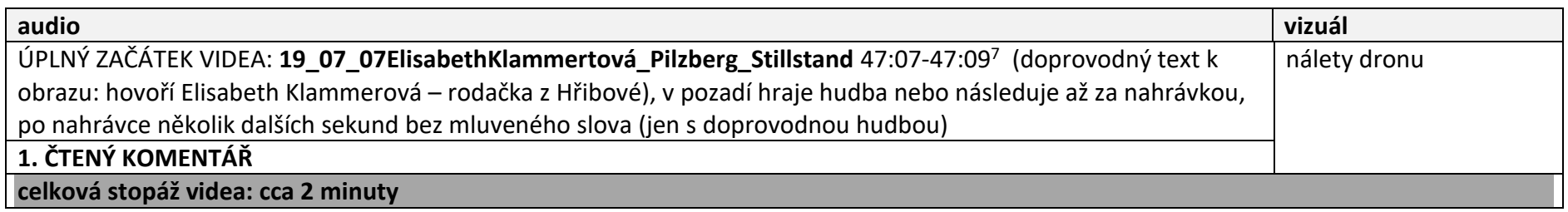

#### **1. KOMENTÁŘ**

Krajina na pomezí Severní Moravy a Slezska se v průběhu 20. století proměnila, na řadě míst došlo k postupnému přirozenému zarůstání dříve obhospodařovaných polí a pastvin, jinde byly svahy zalesněny člověkem či orná půda nahrazena pastvinou a dobytkem. Spořádaná mozaika drobných políček, rozptýlené zeleně a chalup byla nahrazena divočinou. Někde přirozenou a stabilní, jinde křehkou a zranitelnou… V každém případě krajinou, která má své kouzlo a magii. A také historii, často raději zapomenutou a o to víc citlivou. V tomhle kraji se nachází celá řada míst, se kterými byl v minulosti spojen každodenní život – práce na poli, cesty do školy, kázání v kostele – a dnes jsou tato místa lidmi opuštěná, jejími obyvateli se stala jen divoká společenstva rostlin a živočichů, monokulturní smrkové porosty nebo pasoucí se dobytek.

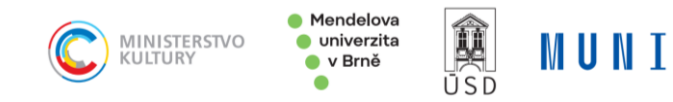

<sup>&</sup>lt;sup>7</sup> …JENOM VZPOMÍNKA ZŮSTALA…

Krajina není politikum, a přesto politická rozhodnutí reflektuje a často je pro společnost nastaveným zrcadlem. Krajina ale není ani soudce, historii nehodnotí a nehledá viníky…

Krajina na Jesenicku – konkrétně v okolí Hřibové a Zastávky (*ČR zoomována na 50.3494342N, 17.0120281E* ) – je němým svědkem odchodu lidí v důsledku vývoje po druhé světové válce, jejich další osudy jsou částečně známy a zdokumentovány a také víme, jak moc se krajina po jejich odchodu změnila. A jak na zdejší krajinu vzpomínají ti, kteří zde naposledy žili?

#### **NAPROSTO ZMĚNĚNÁ KRAJINA**

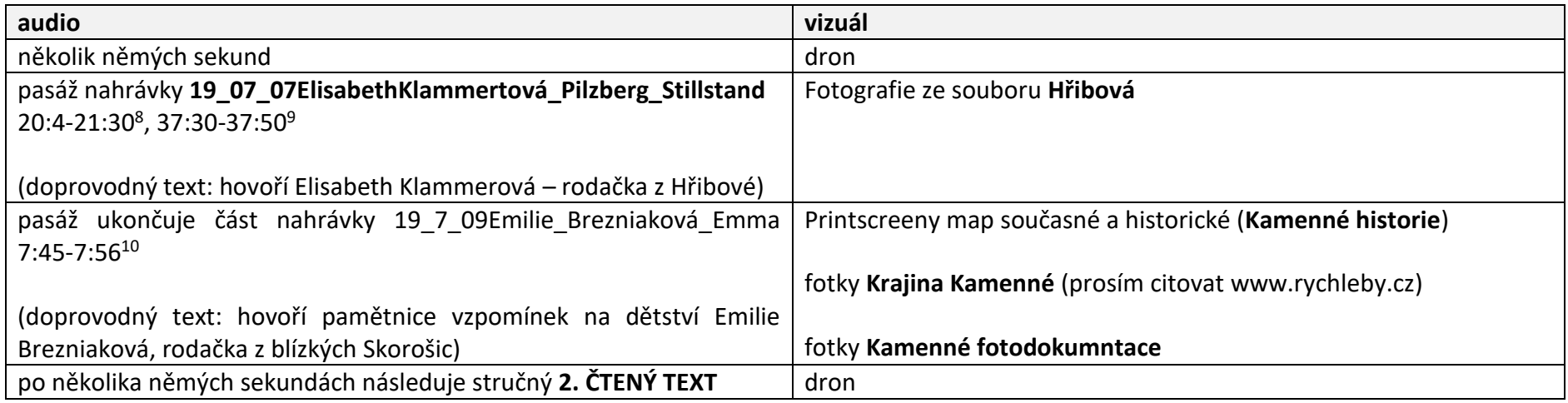

#### **2. KOMENTÁŘ**

Dříve živý kraj se stal opuštěnou a špatně přístupnou periferií. Zůstaly jen vzpomínky, vzpřetrhané a často velmi bolestné. Tyto vzpomínky jsou součástí zdejšího kraje, zdejší půdy, vzrostlých stromů a zpustlých sadů. A to i přesto, že nositelé těchto vzpomínek jsou lidé žijící jinde – buď

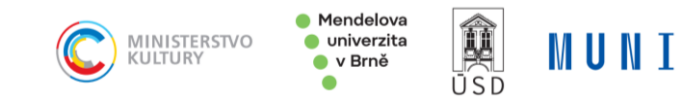

<sup>8</sup> Kdyby to nebyla taková divočina, vypravila by se tam…

<sup>&</sup>lt;sup>9</sup> …už není vidět na Uhelnou…

<sup>10</sup> …krajina je dnes zalesněná…

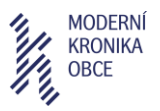

velmi daleko odtud a přece tento kraj vnímají jako součást sebe sama, anebo v blízkém okolí a ač by mysl chtěla, věk jim již mnohdy nedovolí tato místa navštívit osobně. Lidské vzpomínky nejsou v krajině vidět, na ty se musíme ptát a musíme je poslouchat. Je nejvyšší čas… Vzpomínky na krajinu odcházejí právě s těmi, kteří ji znali ze své každodennosti.

#### **DŘÍVE OBHOSPODAŘOVANÁ KRAJINA S KAMENICEMI A OVOCNÝMI STROMY**

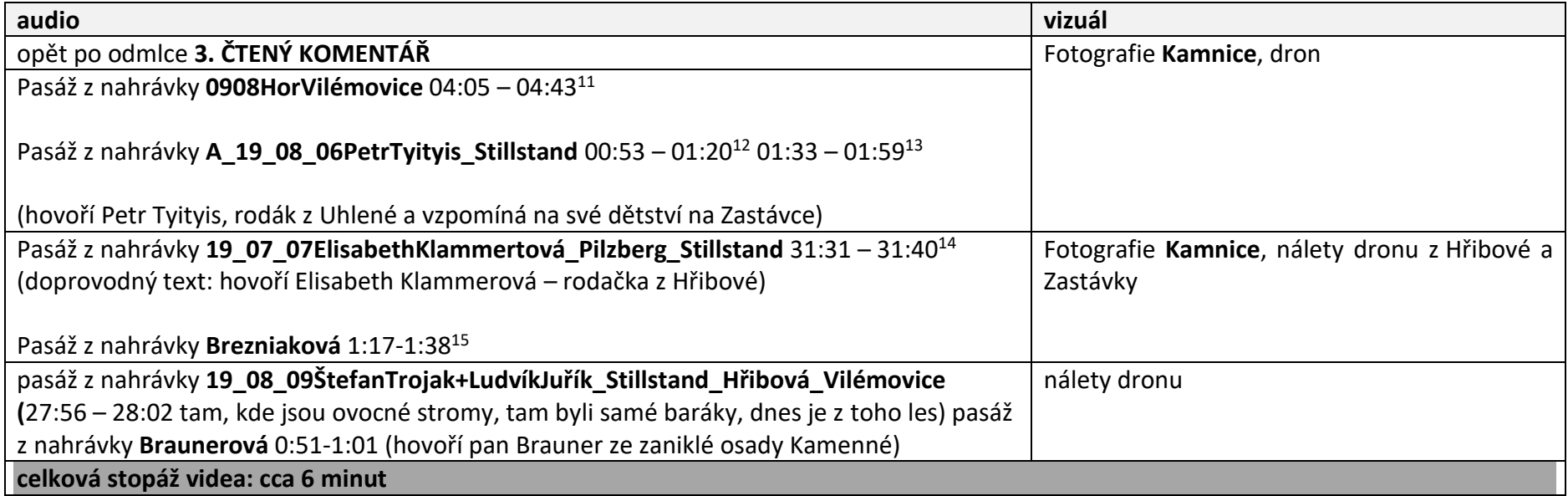

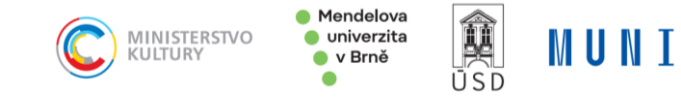

<sup>&</sup>lt;sup>11</sup> Hospodaření hlavně jako pastviny, dnes už ani to ne..

<sup>&</sup>lt;sup>12</sup> Ještě budovy, krávy se pásly

<sup>13</sup> ruiny si nepamatuje, ale ovocné stromy ano – jablka, hrušky, ořechy

<sup>&</sup>lt;sup>14</sup> Kamenice

<sup>&</sup>lt;sup>15</sup> Chodili si hrát na kamenice

#### **3. KOMENTÁŘ**

Dodnes je v krajině opuštěného moravsko-slezského pohraničí patrná víra v Boha i sílu přírody. Nalezneme zde stopy po minulé každodenní přítomnosti lidí – utužená půda pod nepoužívanou cestou, křížek daleko od cesty, starý ovocný strom nebo kamenné zídky uprostřed lesů. Zdejší kraj je velmi drsný a ti, kteří zde hospodařili, zcela jistě zasluhují obdiv – práce v zemědělství byla významně determinována drsným klimatem, neúrodnou kamenitou půdou a svažitými pozemky…

Na Hřibové a Zastávce se ale život tak docela nevytratil, jednou z aktivit zdejších dobrovolníků je snaha obnovit ovocnářskou tradici. Ovocné stromy jsou tu jednou z posledních živých stop po hospodaření v tomto území…

#### **ZÁVĚR**

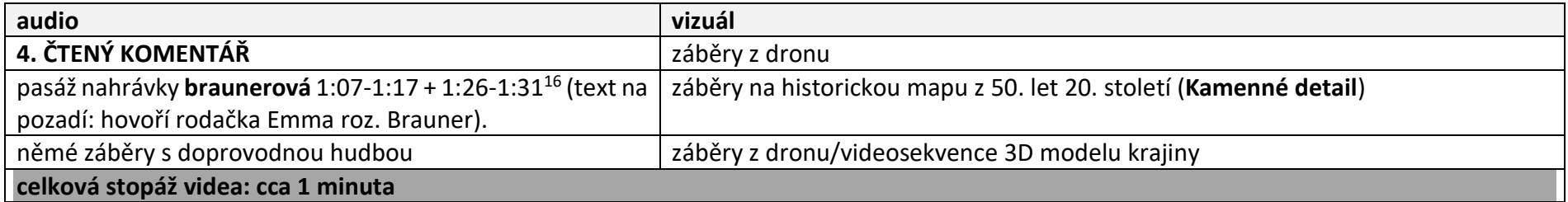

#### **4. KOMENTÁŘ**

Kulturní krajina je médium s kontinuální genezí. Je jako živý organismus, který se neustále vyvíjí a proměňuje. Krajina, ve které se pohybovali naši předkové, byla dost pravděpodobně jiná, než na kterou se díváme dnes. Někde se změnila jen nepatrně, jinde byla přepsána zcela novou podobou. Mentální paměť krajiny – tedy to, co si ve vztahu ke krajině a její podobě nosíme ve svých myšlenkách a vzpomínkách – formuje naši identitu a vztah k území. Uchování mizejícího svědectví o podobě **té naší** krajiny je důležité pro každého z nás…

<sup>16</sup>…pamatuji si, kde byl jaký dům…vzpomínám každý den, je to bolestná vzpomínka…

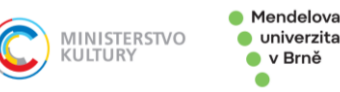

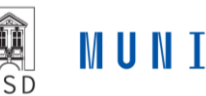

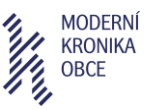

#### **Zdroje vybraných obrazových příloh:**

Portešová, Š. *AR rekonstrukce zaniklé obce Štolnava* [online]. Brno. 2022. [cit. 2022-05-18]. Dostupné z: https://is.muni.cz/th/kwcox/?fakulta=1456;obdobi=5003;lang=en;id=315306. Masarykova univerzita, Fakulta Informatiky. Mgr. Lukáš Pevný

Petrů, E. *Současný stav a historie zaniklých sídel – inovativní nástroje záznamu paměti krajiny*. Brno. 2022. Mendelova univerzita v Brně, Agronomická fakulta. Hana Vavrouchová, Ph.D.

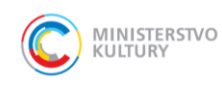

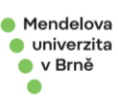

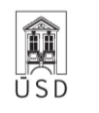

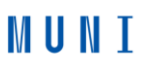